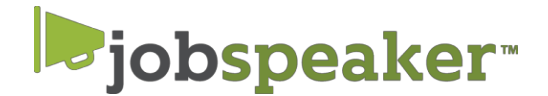

# **QUICK START GUIDE –** FOR ON CAMPUS EMPLOYERS

## **REGISTER IN JUST A FEW EASY STEPS. To create an account**

- 1. Go to cerritos.j[obspeaker.com](https://cerritos.jobspeaker.com)
- 2. Click "Sign In"
- 3. Click on "For Employers"
- 4. Enter your information and click "Log In to Jobspeaker"

### **After you Log In**

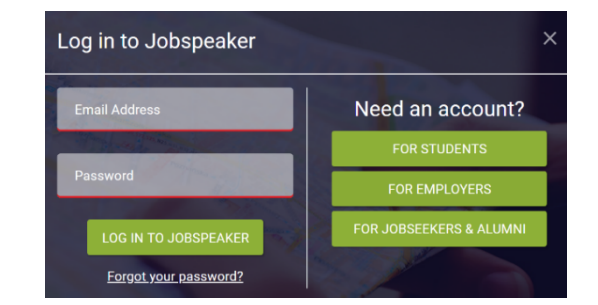

- If you are logging in for the first time, you will be prompted to complete a new profile.
- Update your settings by clicking on **ideal in the top right corner and entering contact information, title** and other information that you would want students and industry partners to see. Click Save

#### **Post a Job**

- 1. Click on your name in the upper right-hand corner to access the dashboard, click on "Jobs."
- 2. Click on "Post Job" located on the top right-hand side corner
- 3. Complete relevant information for posting
	- a. Required information is designated with an " \* "
	- b. For Federal Work Study positions check FWS
	- c. For CalWORKs Work Study (CWS) enter department name and percentage department would be able to pay in the field labeled "FOAPAL/GL." For example, Career Services Dept. 25%
	- d. Jobspeaker will generate an application for your review if you do not have an external link.
- 4. Select "School Boards" on which to post
	- a. "CerritosCollege"—to publish job only to Cerritos College students
	- b. "Post to Jobspeaker Board" to publish job to all students on Jobspeaker across the state.
- 5. Click on "Post" to finalize the position.
- 6. College Staff will approve the job posting and publish to students.
- 7. To edit the listing, locate the Job Title and click "Edit" to the right of the listing.
- 8. Edit the Job description, click save.

### **Manage Applicants on Jobspeaker**

- 1. Click on your name in the upper right-hand corner to access the dashboard, click on "Job Applications."
- 2. Locate the Job Title to manage and click "Manage Apps" to the right of the listing.
- 3. A list of applicants will appear. Review each by clicking "Review"
- 4. Employers may print, reject, give an offer, set up an interview, and make notations about the applicant.
- 5. Employers may download a list of applicants into a csv file

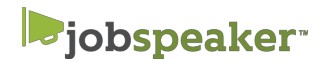